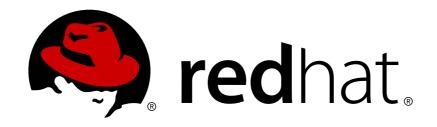

# **OpenShift Enterprise 3.1**

# **CLI Reference**

OpenShift Enterprise 3.1 CLI Reference

Last Updated: 2018-07-21

# OpenShift Enterprise 3.1 CLI Reference

OpenShift Enterprise 3.1 CLI Reference

## **Legal Notice**

Copyright © 2018 Red Hat, Inc.

The text of and illustrations in this document are licensed by Red Hat under a Creative Commons Attribution-Share Alike 3.0 Unported license ("CC-BY-SA"). An explanation of CC-BY-SA is available at

http://creativecommons.org/licenses/by-sa/3.0/

. In accordance with CC-BY-SA, if you distribute this document or an adaptation of it, you must provide the URL for the original version.

Red Hat, as the licensor of this document, waives the right to enforce, and agrees not to assert, Section 4d of CC-BY-SA to the fullest extent permitted by applicable law.

Red Hat, Red Hat Enterprise Linux, the Shadowman logo, JBoss, OpenShift, Fedora, the Infinity logo, and RHCE are trademarks of Red Hat, Inc., registered in the United States and other countries.

Linux ® is the registered trademark of Linus Torvalds in the United States and other countries.

Java ® is a registered trademark of Oracle and/or its affiliates.

XFS ® is a trademark of Silicon Graphics International Corp. or its subsidiaries in the United States and/or other countries.

MySQL ® is a registered trademark of MySQL AB in the United States, the European Union and other countries.

Node.js ® is an official trademark of Joyent. Red Hat Software Collections is not formally related to or endorsed by the official Joyent Node.js open source or commercial project.

The OpenStack ® Word Mark and OpenStack logo are either registered trademarks/service marks or trademarks/service marks of the OpenStack Foundation, in the United States and other countries and are used with the OpenStack Foundation's permission. We are not affiliated with, endorsed or sponsored by the OpenStack Foundation, or the OpenStack community.

All other trademarks are the property of their respective owners.

## **Abstract**

With the OpenShift Enterprise command line interface (CLI), you can create applications and manage OpenShift projects from a terminal. These topics show you how to use CLI.

# **Table of Contents**

| CHAPTER 1. OVERVIEW                          | 4   |
|----------------------------------------------|-----|
| CHAPTER 2. GET STARTED WITH THE CLI          | . 5 |
| 2.1. OVERVIEW                                | 5   |
| 2.2. PREREQUISITES                           | 5   |
| 2.3. INSTALLING THE CLI                      | 5   |
| 2.3.1. For Windows                           | 5   |
| 2.3.2. For Mac OS X                          | 6   |
| 2.3.3. For Linux                             | 7   |
| 2.4. BASIC SETUP AND LOGIN                   | 8   |
| 2.5. CLI CONFIGURATION FILES                 | 9   |
| 2.6. PROJECTS                                | 10  |
| 2.7. WHAT'S NEXT?                            | 11  |
| CHAPTER 3. MANAGING CLI PROFILES             | 12  |
| 3.1. OVERVIEW                                | 12  |
| 3.2. SWITCHING BETWEEN CLI PROFILES          | 12  |
| 3.3. MANUALLY CONFIGURING CLI PROFILES       | 14  |
| 3.4. LOADING AND MERGING RULES               | 16  |
| CHAPTER 4. DEVELOPER CLI OPERATIONS          | 19  |
| 4.1. OVERVIEW                                | 19  |
| 4.2. COMMON OPERATIONS                       | 19  |
| 4.3. OBJECT TYPES                            | 20  |
| 4.4. BASIC CLI OPERATIONS                    | 21  |
| 4.4.1. types                                 | 21  |
| 4.4.2. login                                 | 21  |
| 4.4.3. logout                                | 21  |
| 4.4.4. new-project                           | 21  |
| 4.4.5. new-app                               | 21  |
| 4.4.6. status                                | 21  |
| 4.4.7. project                               | 22  |
| 4.5. APPLICATION MODIFICATION CLI OPERATIONS | 22  |
| 4.5.1. get                                   | 22  |
| 4.5.2. describe                              | 22  |
| 4.5.3. edit                                  | 22  |
| 4.5.4. env                                   | 22  |
| 4.5.5. volume                                | 22  |
| 4.5.6. label                                 | 23  |
| 4.5.7. expose                                | 23  |
| 4.5.8. delete                                | 23  |
| 4.6. BUILD AND DEPLOYMENT CLI OPERATIONS     | 23  |
| 4.6.1. start-build                           | 23  |
| 4.6.2. deploy                                | 25  |
| 4.6.3. rollback                              | 25  |
| 4.6.4. new-build                             | 25  |
| 4.6.5. cancel-build                          | 25  |
| 4.6.6. import-image                          | 25  |
| 4.6.7. scale                                 | 25  |
| 4.6.8. tag                                   | 25  |
| 4.7. ADVANCED COMMANDS                       | 26  |
| 4.7.1. create                                | 26  |

| 4.7.2. update                                     | 26 |
|---------------------------------------------------|----|
| 4.7.3. process                                    | 26 |
| 4.7.4. run                                        | 26 |
| 4.7.5. export                                     | 26 |
| 4.7.6. policy                                     | 26 |
| 4.7.7. secrets                                    | 27 |
| 4.8. TROUBLESHOOTING AND DEBUGGING CLI OPERATIONS | 27 |
| 4.8.1. logs                                       | 27 |
| 4.8.2. exec                                       | 27 |
| 4.8.3. rsh                                        | 27 |
| 4.8.4. rsync                                      | 27 |
| 4.8.5. port-forward                               | 27 |
| 4.8.6. proxy                                      | 27 |
| CHAPTER 5. ADMINISTRATOR CLI OPERATIONS           | 29 |
| 5.1. OVERVIEW                                     | 29 |
| 5.2. COMMON OPERATIONS                            | 29 |
| 5.3. BASIC CLI OPERATIONS                         | 29 |
| 5.3.1. new-project                                | 29 |
| 5.3.2. policy                                     | 29 |
| 5.3.3. groups                                     | 29 |
| 5.4. INSTALL CLI OPERATIONS                       | 29 |
| 5.4.1. router                                     | 29 |
| 5.4.2. ipfailover                                 | 30 |
| 5.4.3. registry                                   | 30 |
| 5.5. MAINTENANCE CLI OPERATIONS                   | 30 |
| 5.5.1. build-chain                                | 30 |
| 5.5.2. manage-node                                | 30 |
| 5.5.3. prune                                      | 30 |
| 5.6. SETTINGS CLI OPERATIONS                      | 30 |
| 5.6.1. config                                     | 30 |
| 5.6.2. create-kubeconfig                          | 30 |
| 5.6.3. create-api-client-config                   | 31 |
| 5.7. ADVANCED CLI OPERATIONS                      | 31 |
| 5.7.1. create-bootstrap-project-template          | 31 |
| 5.7.2. create-bootstrap-policy-file               | 31 |
| 5.7.3. create-login-template                      | 31 |
| 5.7.4. overwrite-policy                           | 31 |
| 5.7.5. create-node-config                         | 31 |
| 5.7.6. ca                                         | 31 |
| 5.8. OTHER CLI OPERATIONS                         | 31 |
| 5.8.1. version                                    | 31 |
| 5.8.2. help                                       | 32 |
| CHAPTER 6. REVISION HISTORY: CLI REFERENCE        | 33 |
| 6.1. MON JUN 13 2016                              | 33 |
| 6.2. MON MAY 30 2016                              | 33 |
| 6.3. MON FEB 29 2016                              | 33 |
| 6.4. MON FEB 22 2016                              | 33 |
| 6.5. MON FEB 01 2016                              | 33 |
| 6.6. THU JAN 28 2016                              | 34 |
| 6.7. MON JAN 19 2016                              | 34 |
| 6.8. THU NOV 19 2015                              | 34 |
|                                                   |    |

## **CHAPTER 1. OVERVIEW**

With the OpenShift Enterprise command line interface (CLI), you can create applications and manage OpenShift projects from a terminal. The CLI is ideal in situations where you are:

- Working directly with project source code.
- Scripting OpenShift Enterprise operations.
- Restricted by bandwidth resources and cannot use the web console.

The OpenShift CLI is available using the oc command:

\$ oc <command>

See Get Started with the CLI for installation and setup instructions.

## **CHAPTER 2. GET STARTED WITH THE CLI**

## 2.1. OVERVIEW

The OpenShift CLI exposes commands for managing your applications, as well as lower level tools to interact with each component of your system. This topic guides you through getting started with the CLI, including installation and logging in to create your first project.

### 2.2. PREREQUISITES

Certain operations require Git to be locally installed on a client. For example, the command to create an application using a remote Git repository:

\$ oc new-app https://github.com/<your\_user>/<your\_git\_repo>

Before proceeding, install Git on your workstation. See the official Git documentation for instructions per your workstation's operating system.

## 2.3. INSTALLING THE CLI

The easiest way to download the CLI is by accessing the **About** page on the web console if your cluster administrator has enabled the download links:

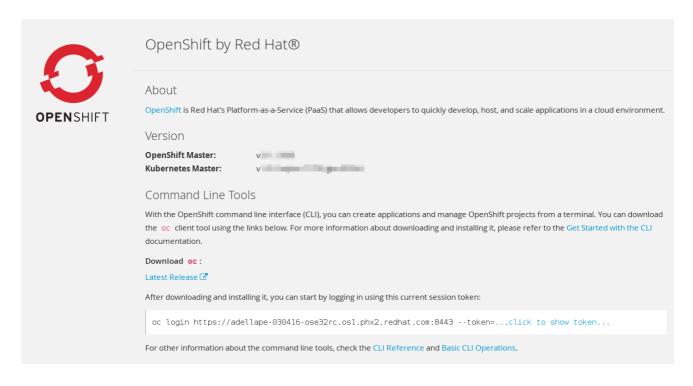

Installation options for the CLI vary depending on your operating system.

### 2.3.1. For Windows

The CLI for Windows is provided as a *zip* archive; you can download it from the Red Hat Customer Portal. After logging in with your Red Hat account, you must have an active OpenShift Enterprise subscription to access the downloads page:

Download the CLI from the Red Hat Customer Portal

#### **Tutorial Video:**

The following video walks you through this process: Click here to watch

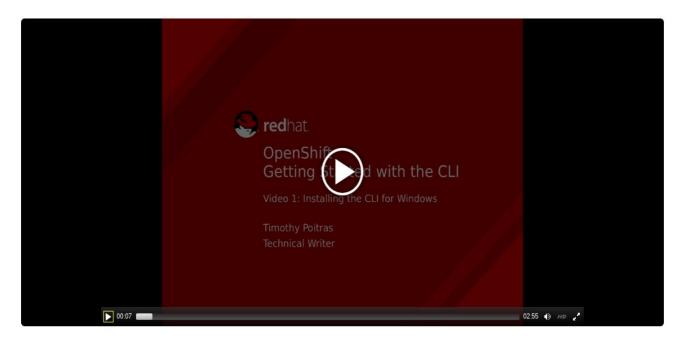

Then, unzip the archive with a ZIP program and move the oc binary to a directory on your PATH. To check your PATH, open the Command Prompt and run:

C:\> path

#### 2.3.2. For Mac OS X

The CLI for Mac OS X is provided as a *tar.gz* archive; you can download it from the Red Hat Customer Portal. After logging in with your Red Hat account, you must have an active OpenShift Enterprise subscription to access the downloads page:

Download the CLI from the Red Hat Customer Portal

#### **Tutorial Video:**

The following video walks you through this process: Click here to watch

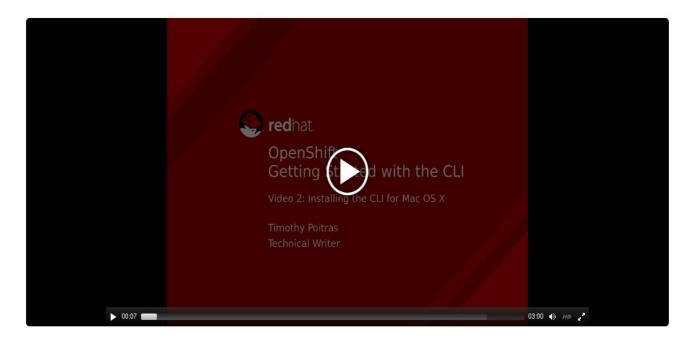

Then, unpack the archive and move the **oc** binary to a directory on your PATH. To check your PATH, open a Terminal window and run:

\$ echo \$PATH

## 2.3.3. For Linux

For Red Hat Enterprise Linux (RHEL) 7, you can install the CLI as an RPM using Red Hat Subscription Management (RHSM) if you have an active OpenShift Enterprise subscription on your Red Hat account:

```
# subscription-manager register
# subscription-manager attach --pool=<pool_ID> 1
# subscription-manager repos --enable="rhel-7-server-ose-3.1-rpms"
# yum install atomic-openshift-clients
```

Pool ID for an active OpenShift Enterprise subscription

For RHEL, Fedora, and other Linux distributions, you can also download the CLI directly from the Red Hat Customer Portal as a *tar.gz* archive. After logging in with your Red Hat account, you must have an active OpenShift Enterprise subscription to access the downloads page.

Download the CLI from the Red Hat Customer Portal

#### **Tutorial Video:**

The following video walks you through this process: Click here to watch

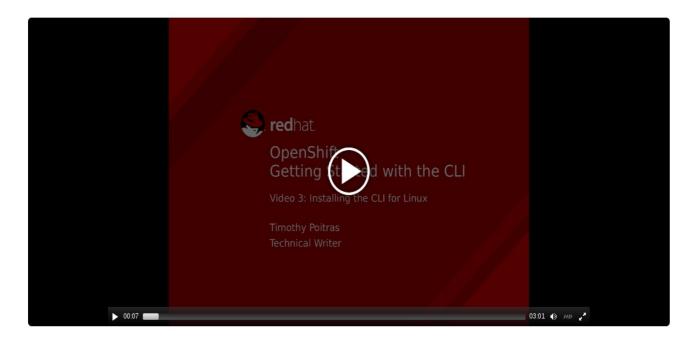

Then, unpack the archive and move the oc binary to a directory on your PATH. To check your path, run:

\$ echo \$PATH

To unpack the archive:

\$ tar -xf <file>

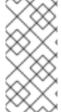

#### **NOTE**

If you do not use RHEL or Fedora, ensure that **libc** is installed and on your library path. If **libc** is not available, you might see the following error when you run CLI commands:

oc: No such file or directory

## 2.4. BASIC SETUP AND LOGIN

The oc login command is the best way to initially set up the OpenShift CLI, and it serves as the entry point for most users. The interactive flow helps you establish a session to an OpenShift server with the provided credentials. The information is automatically saved in a CLI configuration file that is then used for subsequent commands.

The following example shows the interactive setup and login using the **oc login** command:

#### Example 2.1. Initial CLI Setup

\$ oc login
OpenShift server [https://localhost:8443]: https://openshift.example.com

Username: alice 2
Authentication required for https://openshift.example.com (openshift)
Password: \*\*\*\*\*
Login successful. 3

You don't have any projects. You can try to create a new project, by running

\$ oc new-project

Welcome to {product-title}! See 'oc help' to get started.

- The command prompts for the OpenShift server URL.
- The command prompts for login credentials: a user name and password.
- A session is established with the server, and a session token is received.
- If you do not have a project, information is given on how to create one.

When you have completed the CLI configuration, subsequent commands use the configuration file for the server, session token, and project information.

You can log out of CLI using the oc logout command:

```
$ oc logout
User, alice, logged out of https://openshift.example.com
```

If you log in after creating or being granted access to a project, a project you have access to is automatically set as the current default, until switching to another one:

```
$ oc login
Username: alice
Authentication required for https://openshift.example.com (openshift)
Password:
Login successful.
Using project "aliceproject".
```

Additional options are also available for the oc login command.

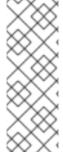

#### **NOTE**

If you have access to administrator credentials but are no longer logged in as the default system user system:admin, you can log back in as this user at any time as long as the credentials are still present in your CLI configuration file. The following command logs in and switches to the default project:

\$ oc login -u system:admin -n default

#### 2.5. CLI CONFIGURATION FILES

A CLI configuration file permanently stores oc options and contains a series of authentication mechanisms and OpenShift server connection information associated with nicknames.

As described in the previous section, the **oc login** command automatically creates and manages CLI configuration files. All information gathered by the command is stored in a configuration file located in ~/.kube/config. The current CLI configuration can be viewed using the following command:

## Example 2.2. Viewing the CLI Configuration

```
$ oc config view
apiVersion: v1
clusters:
- cluster:
    server: https://openshift.example.com
  name: openshift
contexts:
- context:
    cluster: openshift
    namespace: aliceproject
    user: alice
  name: alice
current-context: alice
kind: Config
preferences: {}
users:
- name: alice
  user:
    token: NDM2N2MwODgtNjI1Yy10N3VhLTg1YmItYzI4NDEzZDUyYzVi
```

CLI configuration files can be used to setup multiple CLI profiles using various OpenShift servers, namespaces, and users so that you can switch easily between them. The CLI can support multiple configuration files; they are loaded at runtime and merged together along with any override options specified from the command line.

#### 2.6. PROJECTS

A project in OpenShift Enterprise contains multiple objects to make up a logical application.

Most oc commands run in the context of a project. The oc login selects a default project during initial setup to be used with subsequent commands. Use the following command to display the project currently in use:

```
$ oc project
```

If you have access to multiple projects, use the following syntax to switch to a particular project by specifying the project name:

#### For example:

```
$ oc project project02
Now using project 'project02'.

$ oc project project03
Now using project 'project03'.
```

```
$ oc project
Using project 'project03'.
```

The oc status command shows a high level overview of the project currently in use, with its components and their relationships, as shown in the following example:

```
$ oc status
In project OpenShift 3 Sample (test)

service database-test (172.30.17.113:6434 -> 3306)
  database-test deploys docker.io/library/mysql:latest
    #1 deployed 47 hours ago

service frontend-test (172.30.17.236:5432 -> 8080)
  frontend-test deploys origin-ruby-sample:test <-
    builds https://github.com/openshift/ruby-hello-world with
docker.io/openshift/ruby-20-centos7:latest
    not built yet
    #1 deployment waiting on image

To see more information about a service or deployment config, use 'oc describe service <name>' or 'oc describe dc <name>'.
You can use 'oc get pods,svc,dc,bc,builds' to see lists of each of the types described above.
```

#### 2.7. WHAT'S NEXT?

After you have logged in, you can create a new application and explore some common CLI operations.

## **CHAPTER 3. MANAGING CLI PROFILES**

#### 3.1. OVERVIEW

A CLI configuration file allows you to configure different profiles, or *contexts*, for use with the OpenShift Enterprise CLI. A context consists of user authentication and OpenShift Enterprise server information associated with a *nickname*.

### 3.2. SWITCHING BETWEEN CLI PROFILES

Contexts allow you to easily switch between multiple users across multiple OpenShift Enterprise servers, or *clusters*, when using issuing CLI operations. Nicknames make managing CLI configuration easier by providing short-hand references to contexts, user credentials, and cluster details.

After logging in with the CLI for the first time, OpenShift Enterprise creates a ~/.kube/config file if one does not already exist. As more authentication and connection details are provided to the CLI, either automatically during an oc login operation or by setting them explicitly, the updated information is stored in the configuration file:

## Example 3.1. CLI Configuration File

```
apiVersion: v1
clusters: 1
- cluster:
    insecure-skip-tls-verify: true
    server: https://openshift1.example.com:8443
  name: openshift1.example.com:8443
- cluster:
    insecure-skip-tls-verify: true
    server: https://openshift2.example.com:8443
  name: openshift2.example.com:8443
contexts: 2
- context:
    cluster: openshift1.example.com:8443
    namespace: alice-project
    user: alice/openshift1.example.com:8443
  name: alice-project/openshift1.example.com:8443/alice
- context:
    cluster: openshift1.example.com:8443
    namespace: joe-project
    user: alice/openshift1.example.com:8443
  name: joe-project/openshift1/alice
current-context: joe-project/openshift1.example.com:8443/alice 3
kind: Config
preferences: {}
users: 4
- name: alice/openshift1.example.com:8443
  user:
    token: xZHd2piv5_9vQrg-SKXRJ2Dsl9SceNJdhNTljEKTb8k
```

The clusters section defines connection details for OpenShift Enterprise clusters, including the address for their master server. In this example, one cluster is nicknamed openshift1.example.com:8443 and another is nicknamed openshift2.example.com:8443.

- This contexts section defines two contexts: one nicknamed alice-project/openshift1.example.com:8443/alice, using the alice-project project, openshift1.example.com:8443 cluster, and alice user, and another nicknamed joe-project/openshift1.example.com:8443/alice, using the joe-project project, openshift1.example.com:8443 cluster and alice user.
- The current-context parameter shows that the joeproject/openshift1.example.com:8443/alice context is currently in use, allowing the alice user to work in the joe-project project on the openshift1.example.com:8443 cluster.
- The users section defines user credentials. In this example, the user nickname alice/openshift1.example.com:8443 uses an access token.

The CLI can support multiple configuration files; they are loaded at runtime and merged together along with any override options specified from the command line.

After you are logged in, you can use the oc status command or the oc project command to verify your current working environment:

#### Example 3.2. Verifying the Current Working Environment

```
$ oc status
oc status
In project Joe's Project (joe-project)
service database (172.30.43.12:5434 -> 3306)
  database deploys docker.io/openshift/mysql-55-centos7:latest
    #1 deployed 25 minutes ago - 1 pod
service frontend (172.30.159.137:5432 -> 8080)
  frontend deploys origin-ruby-sample:latest <-
    builds https://github.com/openshift/ruby-hello-world with joe-
project/ruby-20-centos7:latest
    #1 deployed 22 minutes ago - 2 pods
To see more information about a service or deployment, use 'oc describe
service <name>' or 'oc describe dc <name>'.
You can use 'oc get all' to see lists of each of the types described
above.
$ oc project
Using project "joe-project" from context named "joe-
project/openshift1.example.com:8443/alice" on server
"https://openshift1.example.com:8443".
```

To log in using any other combination of user credentials and cluster details, run the **oc login** command again and supply the relevant information during the interactive process. A context is constructed based on the supplied information if one does not already exist.

If you are already logged in and want to switch to another project the current user already has access to, use the **oc project** command and supply the name of the project:

```
$ oc project alice-project
Now using project "alice-project" on server
"https://openshift1.example.com:8443".
```

At any time, you can use the **oc config view** command to view your current, full CLI configuration, as seen in the above output.

Additional CLI configuration commands are also available for more advanced usage.

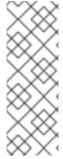

#### NOTE

If you have access to administrator credentials but are no longer logged in as the default system user system:admin, you can log back in as this user at any time as long as the credentials are still present in your CLI configuration file. The following command logs in and switches to the default project:

\$ oc login -u system:admin -n default

## 3.3. MANUALLY CONFIGURING CLI PROFILES

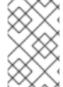

#### NOTE

This section covers more advanced usage of CLI configurations. In most situations, you can simply use the oc login and oc project commands to log in and switch between contexts and projects.

If you want to manually configure your CLI configuration files, you can use the **oc config** command instead of modifying the files themselves. The **oc config** command includes a number of helpful subcommands for this purpose:

Table 3.1. CLI Configuration Subcommands

| Subcom<br>mand         | Usage                                                                                                    |
|------------------------|----------------------------------------------------------------------------------------------------|
| set-<br>crede<br>ntial | Sets a user entry in the CLI configuration file. If the referenced user nickname already exists, the specified information is merged in.                                                                                                    |
| S                      | <pre>\$ oc config set-credentials <user_nickname> [client-certificate=<path certfile="" to="">] [client-key= <path keyfile="" to="">] [token=<bearer_token>] [username=<basic_user>] [password= <basic_password>]</basic_password></basic_user></bearer_token></path></path></user_nickname></pre> |

| Subcom<br>mand      | Usage                                                                                                    |
|---------------------|----------------------------------------------------------------------------------------------------|
| set-<br>clust<br>er | Sets a cluster entry in the CLI configuration file. If the referenced cluster nickname already exists, the specified information is merged in.                                                                                                    |
|                     | <pre>\$ oc config set-cluster <cluster_nickname> [server= <master_ip_or_fqdn>] [certificate-authority=<path authority="" certificate="" to="">] [api-version=<apiversion>] [insecure-skip-tls-verify=true]</apiversion></path></master_ip_or_fqdn></cluster_nickname></pre> |
| set-<br>conte       | Sets a context entry in the CLI configuration file. If the referenced context nickname already exists, the specified information is merged in.                                                                                                    |
| Α.                  | <pre>\$ oc config set-context <context_nickname> [cluster=</context_nickname></pre>                                                                                                    |
| use-                | Sets the current context using the specified context nickname.                                                                                                    |
| xt                  | <pre>\$ oc config use-context <context_nickname></context_nickname></pre>                                                                                                    |
| set                 | Sets an individual value in the the CLI configuration file.                                                                                                    |
|                     | <pre>\$ oc config set <pre><pre>property_name&gt; <pre><pre>property_value&gt;</pre></pre></pre></pre></pre>                                                                                                    |
|                     | The <pre>cproperty_name</pre> is a dot-delimited name where each token represents either an attribute name or a map key. The <pre>cproperty_value</pre> is the new value being set.                                                                                         |
| unset               | Unsets individual values in the CLI configuration file.                                                                                                    |
|                     | <pre>\$ oc config unset <pre><pre>property_name&gt;</pre></pre></pre>                                                                                                    |
|                     | The <pre>cproperty_name</pre> is a dot-delimited name where each token represents either an attribute name or a map key.                                                                                                    |
| view                | Displays the merged CLI configuration currently in use.                                                                                                    |
|                     | \$ oc config view                                                                                                    |
|                     | Displays the result of the specified CLI configuration file.                                                                                                    |
|                     | <pre>\$ oc config viewconfig=<specific_filename></specific_filename></pre>                                                                                                    |

## Example Usage

Consider the following configuration workflow. First, set credentials for a user nickname **alice** that uses an access token:

```
$ oc config set-credentials alice --
token=NDM2N2MwODgtNjI1Yy10N3VhLTg1YmItYzI4NDEzZDUyYzVi
```

Set a cluster entry named openshift1:

```
$ oc config set-cluster openshift1 --server=https://openshift1.example.com
```

Set a context named alice that uses the alice user and the openshift1 cluster:

```
$ oc config set-context alice --cluster=openshift1 --user=alice
```

Now that the alice context has been created, switch to that context:

```
$ oc config use-context alice
```

Set the aliceproject namespace for the alice context:

```
$ oc config set contexts.alice.namespace aliceproject
```

You can now view the configuration that has been created:

```
$ oc config view
apiVersion: v1
clusters:
- cluster:
    server: https://openshift1.example.com
  name: openshift1
contexts:
- context:
    cluster: openshift1
    namespace: aliceproject
    user: alice
 name: alice
current-context: alice 1
kind: Config
preferences: {}
users:
- name: alice
  user:
    token: NDM2N2MwODgtNjI1Yy10N3VhLTg1YmItYzI4NDEzZDUyYzVi
```

The current context is set to alice.

All subsequent CLI operations will use the **alice** context, unless otherwise specified by overriding CLI options or until the context is switched.

#### 3.4. LOADING AND MERGING RULES

When issuing CLI operations, the loading and merging order for the CLI configuration follows these rules:

- 1. CLI configuration files are retrieved from your workstation, using the following hierarchy and merge rules:
  - If the --config option is set, then only that file is loaded. The flag may only be set once and no merging takes place.
  - If **\$KUBECONFIG** environment variable is set, then it is used. The variable can be a list of paths, and if so the paths are merged together. When a value is modified, it is modified in the file that defines the stanza. When a value is created, it is created in the first file that exists. If no files in the chain exist, then it creates the last file in the list.
  - Otherwise, the ~/.kube/config file is used and no merging takes place.
- 2. The context to use is determined based on the first hit in the following chain:
  - The value of the --context option.
  - The current-context value from the CLI configuration file.
  - An empty value is allowed at this stage.
- 3. The user and cluster to use is determined. At this point, you may or may not have a context; they are built based on the first hit in the following chain, which is run once for the user and once for the cluster:
  - The value of the --user option for user name and the --cluster option for cluster name
  - If the --context option is present, then use the context's value.
  - An empty value is allowed at this stage.
- 4. The actual cluster information to use is determined. At this point, you may or may not have cluster information. Each piece of the cluster information is built based on the first hit in the following chain:
  - The values of any of the following command line options:
    - --server,
    - o --api-version
    - --certificate-authority
    - --insecure-skip-tls-verify
  - If cluster information and a value for the attribute is present, then use it.
  - If you do not have a server location, then there is an error.
- 5. The actual user information to use is determined. Users are built using the same rules as clusters, except that you can only have one authentication technique per user; conflicting techniques cause the operation to fail. Command line options take precedence over configuration file values. Valid command line options are:

- --auth-path
- --client-certificate
- --client-key
- --token
- 6. For any information that is still missing, default values are used and prompts are given for additional information.

## **CHAPTER 4. DEVELOPER CLI OPERATIONS**

#### 4.1. OVERVIEW

This topic provides information on the developer CLI operations and their syntax. You must setup and login with the CLI before you can perform these operations.

The developer CLI uses the **oc** command, and is used for project-level operations. This differs from the administrator CLI, which uses the **oadm** command for more advanced, administrator operations.

#### 4.2. COMMON OPERATIONS

The developer CLI allows interaction with the various objects that are managed by OpenShift Enterprise. Many common oc operations are invoked using the following syntax:

```
$ oc <action> <object_type> <object_name>
```

This specifies:

- An <action> to perform, such as get or describe.
- The <object\_type> to perform the action on, such as service or the abbreviated svc.
- The <object\_name> of the specified <object\_type>.

For example, the oc get operation returns a complete list of services that are currently defined:

```
$ oc get svc
NAME
                  LABELS
                                                              SELECTOR
ΙP
                PORT(S)
docker-registry
                  docker-registry=default
                                                              docker-
registry=default
                   172.30.78.158
                                    5000/TCP
                  component=apiserver, provider=kubernetes
kubernetes
                                                              <none>
172.30.0.2
                443/TCP
kubernetes-ro
                  component=apiserver, provider=kubernetes
                                                              <none>
172.30.0.1
```

The oc describe operation can then be used to return detailed information about a specific object:

```
$ oc describe svc docker-registry
Name: docker-registry
Labels: docker-registry=default
Selector: docker-registry=default
IP: 172.30.78.158
Port: <unnamed> 5000/TCP
Endpoints: 10.1.0.2:5000
Session Affinity: None
No events.
```

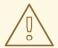

#### **WARNING**

Versions of oc prior to 3.0.2.0 did not have the ability to negotiate API versions against a server. So if you are using oc up to 3.0.1.0 with a server that only supports v1 or higher versions of the API, make sure to pass --api-version in order to point the oc client to the correct API endpoint. For example: oc get svc --api-version=v1.

## 4.3. OBJECT TYPES

The CLI supports the following object types, some of which have abbreviated syntax:

| Object Type           | Abbreviated Version |
|-----------------------|---------------------|
| build                 |                     |
| buildConfig           | bc                  |
| deploymentConfig      | dc                  |
| event                 | ev                  |
| imageStream           | is                  |
| imageStreamTag        | istag               |
| imageStreamImage      | isimage             |
| job                   |                     |
| LimitRange            | limits              |
| node                  |                     |
| pod                   | ро                  |
| ResourceQuota         | quota               |
| replicationController | rc                  |
| secrets               |                     |
| service               | svc                 |

| Object Type           | Abbreviated Version |
|-----------------------|---------------------|
| ServiceAccount        | serviceaccounts     |
| persistentVolume      | pv                  |
| persistentVolumeClaim | pvc                 |

## 4.4. BASIC CLI OPERATIONS

The following table describes basic oc operations and their general syntax:

## 4.4.1. types

Display an introduction to some core OpenShift Enterprise concepts:

## 4.4.2. login

Log in to the OpenShift Enterprise server:

## 4.4.3. logout

End the current session:

## 4.4.4. new-project

Create a new project:

```
$ oc new-project <project_name>
```

## 4.4.5. new-app

Creates a new application based on the source code in the current directory:

```
$ oc new-app .
```

## 4.4.6. status

Show an overview of the current project:

```
$ oc status
```

## **4.4.7.** project

Switch to another project. Run without options to display the current project. To view all projects you have access to run oc projects. Run without options to display the current project. To view all projects you have access to run oc projects.

```
$ oc project project_name>
```

## 4.5. APPLICATION MODIFICATION CLI OPERATIONS

## 4.5.1. get

Return a list of objects for the specified object type. If the optional **<object\_name>** is included in the request, then the list of results is filtered by that value.

```
$ oc get <object_type> [<object_name>]
```

## 4.5.2. describe

Returns information about the specific object returned by the query. A specific **<object\_name>** must be provided. The actual information that is available varies as described in object type.

```
$ oc describe <object_type> <object_name>
```

#### 4.5.3. edit

Edit the desired object type:

```
$ oc edit <object_type>/<object_name>
```

Edit the desired object type with a specified text editor:

```
$ OC_EDITOR="<text_editor>" oc edit <object_type>/<object_name>
```

Edit the desired object in a specified format (eg: JSON):

```
$ oc edit <object_type>/<object_name> \
     --output-version=<object_type_version> \
     -o <object_type_format>
```

#### 4.5.4. env

Update the desired object type with a new environment variable:

```
$ oc env <object_type>/<object_name> <var_name>=<value>
```

#### 4.5.5. volume

Modify a volume:

```
$ oc volume <object_type>/<object_name> [--option]
```

#### 4.5.6. label

Update the labels on a object:

```
$ oc label <object_type> <object_name> <label>
```

### 4.5.7. expose

Look up a service and expose it as a route. There is also the ability to expose a deployment configuration, replication controller, service, or pod as a new service on a specified port. If no labels are specified, the new object will re-use the labels from the object it exposes.

```
$ oc expose <object_type> <object_name>
```

#### 4.5.8. delete

Delete the specified object. An object configuration can also be passed in through STDIN. The oc delete all -1 <label> operation deletes all objects matching the specified <label>, including the replication controller so that pods are not re-created.

```
$ oc delete -f <file_path>

$ oc delete <object_type> <object_name>

$ oc delete <object_type> -l <label>

$ oc delete all -l <label>
```

#### 4.6. BUILD AND DEPLOYMENT CLI OPERATIONS

One of the fundamental capabilities of OpenShift Enterprise is the ability to build applications into a container from source.

OpenShift Enterprise provides CLI access to inspect and manipulate deployment configurations using standard oc resource operations, such as get, create, and describe.

#### 4.6.1. start-build

Manually start the build process with the specified build configuration file:

```
$ oc start-build <buildconfig_name>
```

Manually start the build process by specifying the name of a previous build as a starting point:

```
$ oc start-build --from-build=<build_name>
```

Manually start the build process by specifying either a configuration file or the name of a previous build and retrieve its build logs:

```
$ oc start-build --from-build=<build_name> --follow
```

```
$ oc start-build <buildconfig_name> --follow
```

Wait for a build to complete and exit with a non-zero return code if the build fails:

```
$ oc start-build --from-build=<build_name> --wait
```

Set or override environment variables for the current build without changing the build configuration. Alternatively, use -e.

```
$ oc start-build --env <var_name>=<value>
```

Set or override the default build log level output during the build:

```
$ oc start-build --build-loglevel [0-5]
```

Specify the source code commit identifier the build should use; requires a build based on a Git repository:

```
$ oc start-build --commit=<hash>
```

Re-run build with name <build\_name>:

```
$ oc start-build --from-build=<build_name>
```

Archive <dir\_name> and build with it as the binary input:

```
$ oc start-build --from-dir=<dir_name>
```

Use <file\_name> as the binary input for the build. This file must be the only one in the build source. For example, pom.xml or Dockerfile.

```
$ oc start-build --from-file=<file_name>
```

The path to a local source code repository to use as the binary input for a build:

```
$ oc start-build --from-repo=<path_to_repo>
```

Specify a webhook URL for an existing build configuration to trigger:

```
$ oc start-build --from-webhook=<webhook_URL>
```

The contents of the post-receive hook to trigger a build:

```
$ oc start-build --git-post-receive=<contents>
```

The path to the Git repository for post-receive; defaults to the current directory:

```
$ oc start-build --git-repository=<path_to_repo>
```

List the webhooks for the specified build configuration or build; accepts all, generic, or github:

```
$ oc start-build --list-webhooks
```

## 4.6.2. deploy

View a deployment, or manually start, cancel, or retry a deployment:

```
$ oc deploy <deploymentconfig>
```

#### 4.6.3. rollback

Perform a rollback:

```
$ oc rollback <deployment_name>
```

#### 4.6.4. new-build

Create a build configuration based on the source code in the current Git repository (with a public remote) and a Docker image:

```
$ oc new-build .
```

#### 4.6.5, cancel-build

Stop a build that is in progress:

```
$ oc cancel-build <build_name>
```

## 4.6.6. import-image

Import tag and image information from an external Docker image repository:

```
$ oc import-image <imagestream>
```

## 4.6.7. scale

Set the number of desired replicas for a replication controller or a deployment configuration to the number of specified replicas:

```
$ oc scale <object_type> <object_name> --replicas=<#_of_replicas>
```

## 4.6.8. tag

Take an existing tag or image from an image stream, or a Docker image pull spec, and set it as the most recent image for a tag in one or more other image streams:

```
$ oc tag <current_image> <image_stream>
```

#### 4.7. ADVANCED COMMANDS

#### 4.7.1. create

Parse a configuration file and create one or more OpenShift Enterprise objects based on the file contents. The -f flag can be passed multiple times with different file or directory paths. When the flag is passed multiple times, oc create iterates through each one, creating the objects described in all of the indicated files. Any existing resources are ignored.

```
$ oc create -f <file_or_dir_path>
```

## 4.7.2. update

Attempt to modify an existing object based on the contents of the specified configuration file. The -f flag can be passed multiple times with different file or directory paths. When the flag is passed multiple times, oc update iterates through each one, updating the objects described in all of the indicated files.

```
$ oc update -f <file_or_dir_path>
```

### **4.7.3.** process

Transform a project template into a project configuration file:

```
$ oc process -f <template_file_path>
```

#### 4.7.4. run

Create and run a particular image, possibly replicated. Create a deployment configuration to manage the created container(s). You can choose to run in the foreground for an interactive container execution.

```
$ oc run NAME --image=<image> \
    [--port=<port>] \
    [--replicas=<replicas>] \
    [--dry-run=<bool>] \
    [--overrides=<inline-json>] \
    [options]
```

#### 4.7.5. export

Export resources to be used elsewhere:

```
$ oc export <object_type> [--options]
```

#### 4.7.6. policy

Manage authorization policies:

```
$ oc policy [--options]
```

#### **4.7.7.** secrets

Configure secrets:

```
$ oc secrets [--options] path/to/ssh_key
```

## 4.8. TROUBLESHOOTING AND DEBUGGING CLI OPERATIONS

## 4.8.1. logs

Retrieve the log output for a specific build, deployment, or pod. This command works for builds, build configurations, deployment configurations, and pods.

```
$ oc logs -f <pod>
```

#### 4.8.2. exec

Execute a command in an already-running container. You can optionally specify a container ID, otherwise it defaults to the first container.

```
$ oc exec <pod> [-c <container>] <command>
```

#### 4.8.3. rsh

Open a remote shell session to a container:

```
$ oc rsh <pod>
```

#### 4.8.4. rsync

Copy contents of local directory to a directory in an already-running pod container. It will default to the first container if none is specified.

```
$ oc rsync <local_dir> <pod>:<pod_dir> -c <container>
```

#### 4.8.5. port-forward

Forward one or more local ports to a pod:

```
$ oc port-forward <pod> <local_port>:<remote_port>
```

## 4.8.6. proxy

Run a proxy to the Kubernetes API server:

\$ oc proxy --port=<port> --www=<static\_directory>

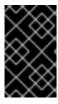

## **IMPORTANT**

For security purposes, the oc exec command does not work when accessing privileged containers. Instead, administrators can SSH into a node host, then use the docker exec command on the desired container.

## **CHAPTER 5. ADMINISTRATOR CLI OPERATIONS**

#### 5.1. OVERVIEW

This topic provides information on the administrator CLI operations and their syntax. You must setup and login with the CLI before you can perform these operations.

The administrator CLI uses the oadm command, and is used for administrator operations. This differs from the developer CLI, which uses the oc command, and is used for basic, project-level operations.

#### 5.2. COMMON OPERATIONS

The administrator CLI allows interaction with the various objects that are managed by OpenShift Enterprise. Many common oadm operations are invoked using the following syntax:

\$ oadm <action> <option>

This specifies:

- An <action> to perform, such as new-project or router.
- An available <option> to perform the action on as well as a value for the option. Options include --output or --credentials.

## **5.3. BASIC CLI OPERATIONS**

### 5.3.1. new-project

Creates a new project:

\$ oadm new-project project\_name>

#### **5.3.2.** policy

Manages authorization policies:

\$ oadm policy

#### **5.3.3.** groups

Manages groups:

\$ oadm groups

## **5.4. INSTALL CLI OPERATIONS**

#### 5.4.1. router

Installs a router:

\$ oadm router <router\_name>

## 5.4.2. ipfailover

Installs an IP failover group for a set of nodes:

\$ oadm ipfailover <ipfailover\_config>

## 5.4.3. registry

Installs an integrated Docker registry:

\$ oadm registry

## 5.5. MAINTENANCE CLI OPERATIONS

#### 5.5.1. build-chain

Outputs the inputs and dependencies of any builds:

\$ oadm build-chain <image-stream>[:<tag>]

## 5.5.2. manage-node

Manages nodes. For example, list or evacuate pods, or mark them ready:

\$ oadm manage-node

#### 5.5.3. prune

Removes older versions of resources from the server:

\$ oadm prune

## **5.6. SETTINGS CLI OPERATIONS**

## 5.6.1. config

Changes kubelet configuration files:

\$ oadm config <subcommand>

## 5.6.2. create-kubeconfig

Creates a basic .kubeconfig file from client certificates:

\$ oadm create-kubeconfig

## 5.6.3. create-api-client-config

Creates a configuration file for connecting to the server as a user:

\$ oadm create-api-client-config

### 5.7. ADVANCED CLI OPERATIONS

## 5.7.1. create-bootstrap-project-template

Creates a bootstrap project template:

\$ oadm create-bootstrap-project-template

## 5.7.2. create-bootstrap-policy-file

Creates the default bootstrap policy:

\$ oadm create-bootstrap-policy-file

## 5.7.3. create-login-template

Creates a login template:

\$ oadm create-login-template

## 5.7.4. overwrite-policy

Resets the policy to the default values:

\$ oadm overwrite-policy

## 5.7.5. create-node-config

Creates a configuration bundle for a node:

\$ oadm create-node-config

#### 5.7.6. ca

Manages certificates and keys:

\$ oadm ca

## **5.8. OTHER CLI OPERATIONS**

### **5.8.1. version**

Displays the version of the indicated object:

\$ oadm version

# 5.8.2. help

Displays help about any command:

\$ oadm help <command>

# **CHAPTER 6. REVISION HISTORY: CLI REFERENCE**

# 6.1. MON JUN 13 2016

| Affected Topic              | Description of Change                                                                                           |
|-----------------------------|----------------------------------------------------------------------------------------------------|
| Developer CLI<br>Operations | Replace instances of <b>oc rsh <pod_id></pod_id></b> with <b>oc rsh <pod></pod></b> and fixed other formatting. |

## 6.2. MON MAY 30 2016

| Affected Topic           | Description of Change                                                                                                    |
|--------------------------|----------------------------------------------------------------------------------------------------|
| Managing CLI Profiles    | Updated the Verifying the Current Working Environment exampleto use https for GitHub access.                                                                                             |
| Get Started with the CLI | Updated the oc status example to use https for GitHub access.                                                                                                    |
| Get Started with the CLI | Created 3 new videos about installing the CLI on Windows, Mac OS X, and Linux systems and updated written docs to include links to the videos, and image thumbnails to represent videos. |

# 6.3. MON FEB 29 2016

| Affected Topic           | Description of Change                                                    |
|--------------------------|--------------------------------------------------------------------------|
| Get Started with the CLI | Added steps on checking your PATH to the Installing the CLI subsections. |

# 6.4. MON FEB 22 2016

| Affected Topic           | Description of Change                                                                                                   |
|--------------------------|----------------------------------------------------------------------------------------------------|
| Get Started with the CLI | Added a Prerequisites section and added subsections to the Installing the CLI section for Windows, Mac OS X, and Linux. |

# 6.5. MON FEB 01 2016

| Affected Topic                  | Description of Change                                           |
|---------------------------------|-----------------------------------------------------------------|
| Administrator CLI<br>Operations | New topic providing a reference for administrator CLI commands. |

| Affected Topic              | Description of Change                                                                      |
|-----------------------------|--------------------------------------------------------------------------------------------|
| Developer CLI<br>Operations | Changed the format for listing commands from tables to individual subsections per command. |

# 6.6. THU JAN 28 2016

| Affected Topic | Description of Change                                                                                                    |
|----------------|----------------------------------------------------------------------------------------------------|
| CLI Operations | Added new options for the <b>oc start-build</b> command to the <b>Build</b> and <b>Deployment</b> CLI Operations section. |

# 6.7. MON JAN 19 2016

| Affected Topic | Description of Change                                                                                        |
|----------------|----------------------------------------------------------------------------------------------------|
| CLI Operations | Fixed a reference to the outdated OSC_EDITOR environment variable to instead refer to the current OC_EDITOR. |

# 6.8. THU NOV 19 2015

OpenShift Enterprise 3.1 release.